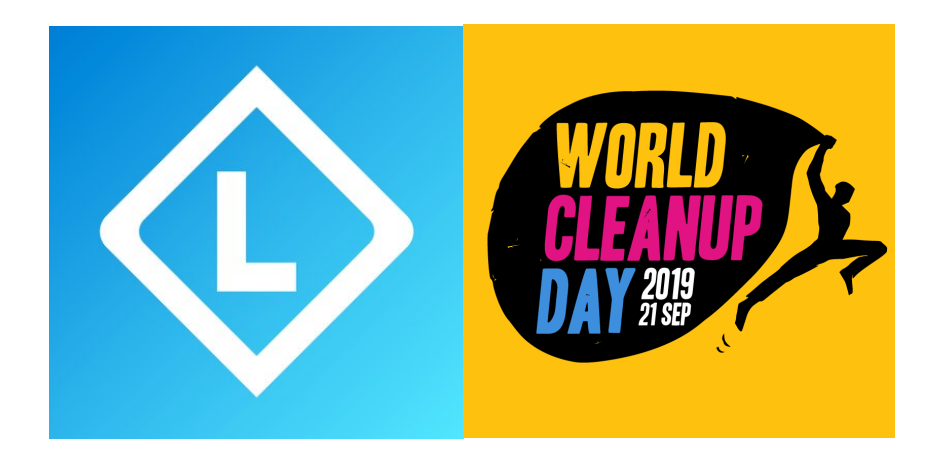

## **Use the Litterati app on World Cleanup Day!**

In addition to participating in cleanups, it's also important to map waste with the Litterati app (www.litterati.org). With this app, you can specify exactly where each litter item is found and keep track of which brands, types of packaging, and materials are commonly found, which provides insights into the litter problem. By gathering this information, tackling the problem at its source becomes easier. This is possible by developing better packaging or implementing deposit systems on commonly found litter items such as bottles and cans.

With this new app, you take a picture of the litter item and identify the location, brand, the type of packaging, and the material.

Here's how it works:

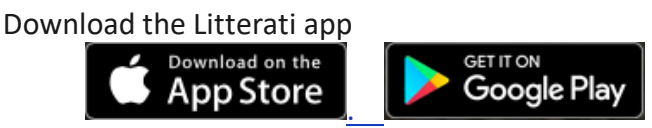

Start your own club OR "join the club" *World Cleanup Day* - *Plastic Soup Foundation*

 If you start your own club, make sure that you choose **Plastic Soup Foundation as affiliate**. Then we will receive the data and we will be able to analyze it. (**Click here** to watch the instruction video). Through "**Club Statistics",** a button left below in your club, you can see **how many items** you picked up with your club, the **top 5 items** and also who are the **top 5 people** of your club!

 If you want to join the *World Cleanup Day - Plastic Soup Foundation* **club**: You will find our club by searching **"Plastic Soup Foundation"** or **"World Cleanup Day"**, and by tapping on "Join"! (**Click here** to watch the instruction video).

Once you're in a club, you can start your cleanup! Here is how it works:

- 1. Use the Litterati app to take a picture of the litter item
- 2. Tag the item (the type of packaging, the material, and the brand), and tap on  $\sqrt{ }$
- 3. Clean it up! This is how we place the issue of litter on the map together.

**Watch the video here**

## **Some tips for the use of the app:**

- Take the picture now, upload and tag later!
	- It is possible to tag and upload your pictures of trash later. Through your gallery you can tag and upload your pictures when you are at home and connected to a WiFi network. As long as your GPS is on, the location will be saved, but you don't need to have your internet on.
- Automatically uploading pictures only on WiFi!
	- If you tap on 'More' and then on 'Settings', you can choose 'WiFi only'. Only when connected to a WiFi network, your pictures will be uploaded.